# **HIB-IP & HIB-IP 8000 Remote Network Interfaces MCN Monitoring and Control Network**

**Hardware Reference Manual**

**S2-61173-122**

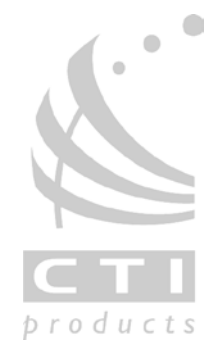

*68-11827-122*

#### **Standard Limited Hardware Warranty**

**LIMITED WARRANTY.** Equipment manufactured by CTI Products, Inc. is warranted to be free from defects in material and workmanship for a period of ONE (1) YEAR from date of shipment to original purchaser. Under this warranty, our obligation is limited to repairing or replacing any equipment proved to be defective by our inspection within one year of sale to the original purchaser. This warranty shall not apply to equipment which has been repaired outside our plant in any way, so as to, in the judgment of CTI Products, Inc. affect its stability or reliability, nor which has been operated in a manner exceeding its specifications, nor which has been altered, defaced, or damaged by lightning.

**CUSTOMER REMEDIES.** In the event of a defect, malfunction, or failure to conform to specifications established by the seller during the period shown, the customer shall call CTI Products, Inc. to obtain a Return Authorization Number and return the product or module, shipping and insurance prepaid. CTI Products, Inc., will then at its option, either repair or replace the product or module and return it, shipping prepaid, or refund the purchase price thereof. On-site labor at the purchaser's location is not included in this warranty.

**EQUIPMENT NOT MANUFACTURED BY CTI Products, Inc.** Equipment not manufactured by CTI Products, Inc. is excluded from this warranty, but is subject to the warranty provided by its manufacturer, a copy of which will be supplied to you upon specific written request.

**NO OTHER WARRANTIES.** The foregoing constitutes the sole and exclusive remedy of the buyer and exclusive liability of CTI Products, Inc., AND IS IN LIEU OF ANY AND ALL OTHER WARRANTIES EXPRESSED OR IMPLIED OR STATUTORY AS TO MERCHANTABILITY, FITNESS FOR PURPOSE SOLD, DESCRIPTION, QUALITY, PRODUCTIVENESS OR ANY OTHER MATTER.

**NO LIABILITY FOR CONSEQUENTIAL DAMAGES.** WITHOUT LIMITING THE FOREGOING, IN NO EVENT SHALL CTI PRODUCTS, INC. OR ITS SUPPLIERS BE LIABLE FOR ANY DAMAGES WHATSOEVER (INCLUDING, WITHOUT LIMITATION, SPECIAL, INCIDENTAL OR CONSEQUENTIAL DAMAGES OR FOR LOSS OF BUSINESS PROFITS, BUSINESS INTERRUPTION, LOSS OF BUSINESS INFORMATION, OR OTHER PECUNIARY LOSS) ARISING OUT OF THE USE OF OR INABILITY TO USE CTI PRODUCTS, INC. EQUIPMENT BY PURCHASER OR OTHER THIRD PARTY, WHETHER UNDER THEORY OF CONTRACT, TORT (INCLUDING NEGLIGENCE), INDEMNITY, PRODUCT LIABILITY OR OTHERWISE, EVEN IF CTI PRODUCTS, INC. HAS BEEN ADVISED OF THE POSSIBILITY OF SUCH DAMAGES OR LOSSES. IN NO EVENT SHALL CTI PRODUCTS, INC.'S, LIABILITY EXCEED THE TOTAL AMOUNT PAID BY PURCHASER FOR THE EQUIPMENT GIVING RISE TO SUCH LIABILITY.

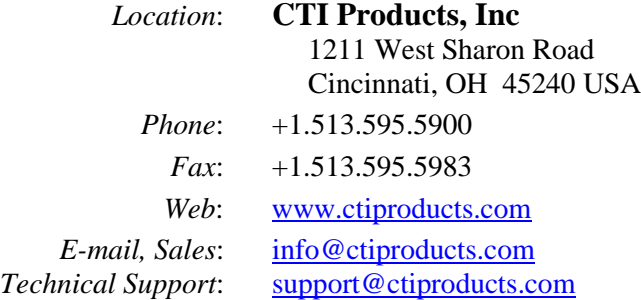

Information contained in this document is subject to change without notice and does not represent a commitment on the part of CTI Products, Inc. No part of this manual may be reproduced or transmitted in any form or by any means, electronic or mechanical, including photocopying and recording, for any purpose without the written permission of CTI Products, Inc.

This manual describes products which include copyrighted CTI Products, Inc. computer programs in semiconductor memory. CTI Products, Inc. reserves all rights for these programs, including the exclusive right to copy or reproduce the copyrighted computer programs in any form. No copyrighted computer program contained in products described in this manual may be copied, reproduced, decompiled, disassembled, or reversed engineered in any manner without express written permission of CTI Products, Inc. The purchase of products from CTI Products, Inc. shall not be deemed to grant either directly or by implication, estoppel, or otherwise, any license under the copyrights, patents, or patent applications of CTI Products, Inc., except for the normal non-exclusive, royalty fee license to use that arises by operation of law in the sale of the product.

Copyright (c) 2004-2012 CTI Products, Inc. All rights reserved HIB, HIB-IP, EXB, EXB-IP, MCN, MCN Server 8000 and MCNRCD are trademarks of CTI Products, Inc.

ASTRO, MOTOROLA, and MOTOROLA SOLUTIONS and the Stylized M Logo are trademarks or registered trademarks of Motorola Trademark Holdings, LLC.

# **TABLE OF CONTENTS**

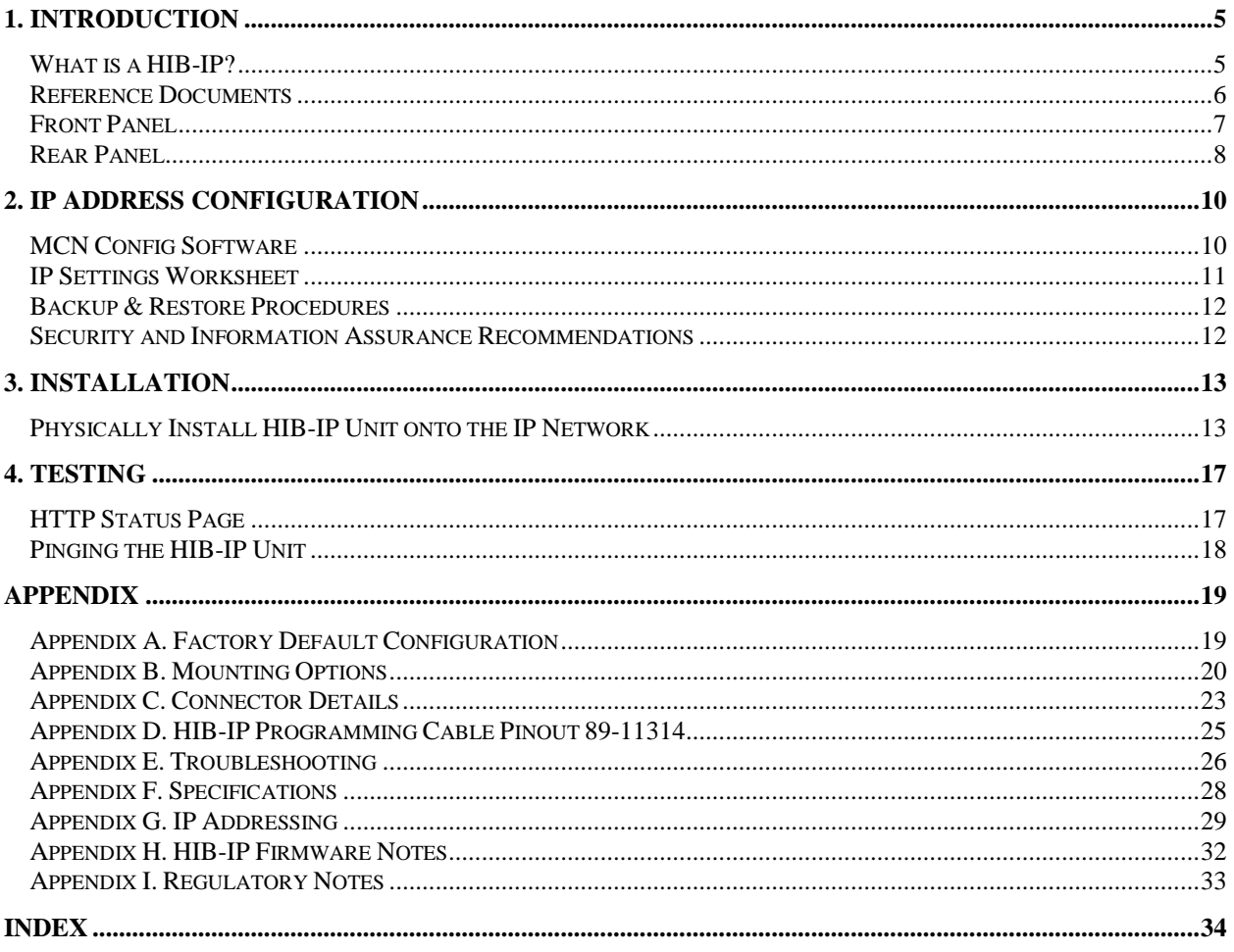

## **Revision History**

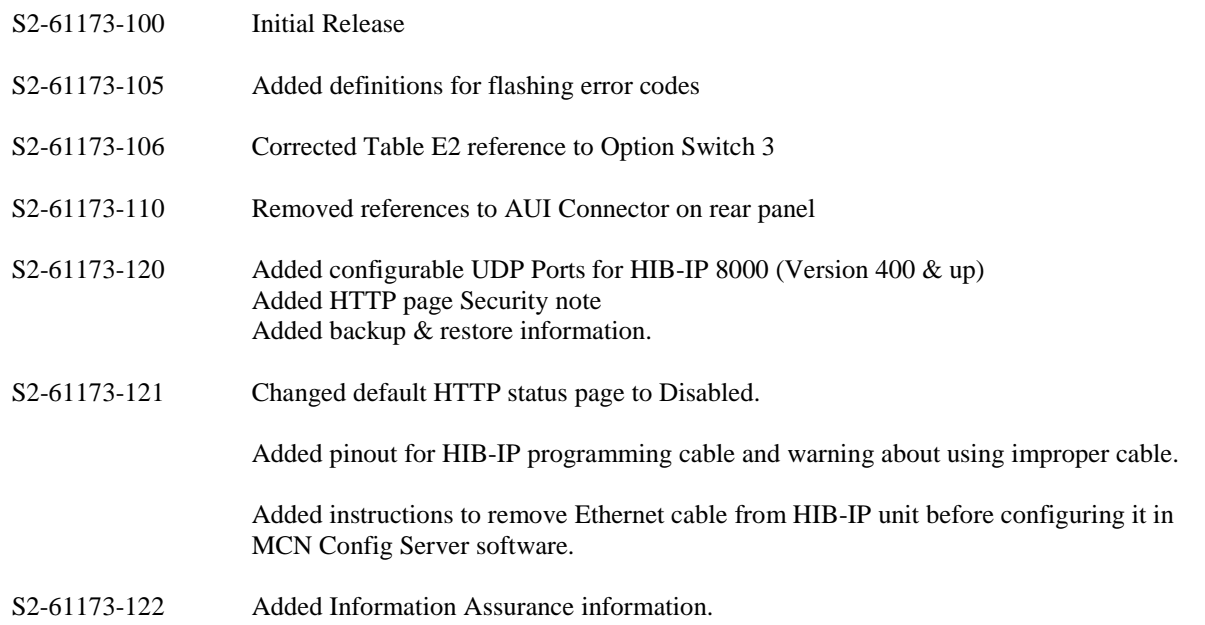

# <span id="page-4-0"></span>**NTRODUCTION**

## <span id="page-4-1"></span>**WHAT IS A HIB-IP?**

The HIB-IP module is a remote network interface for an MCN (Monitoring & Control Network) system. It is used with the MCNRCD (MCN Remote Comparator Display) software in a PC. The HIB-IP connects to the MCN network on one side and to a PC via an Ethernet connection.

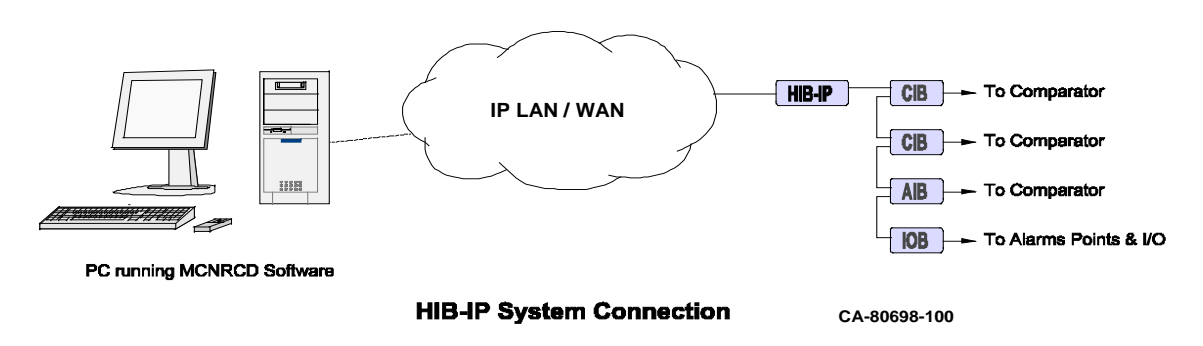

*Figure 1 MCN System with HIB-IP*

#### **Software compatibility:**

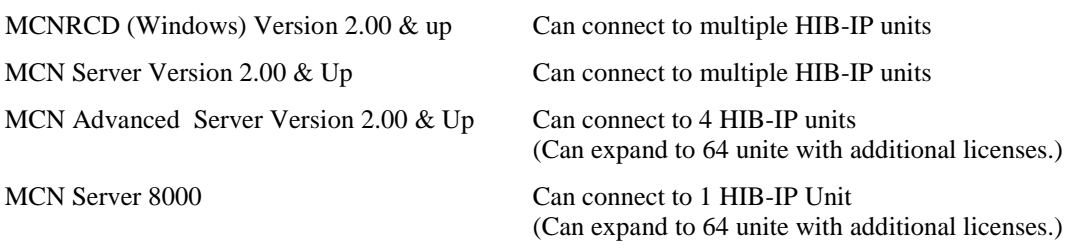

## *Available Models*

The HIB-IP module is identified by the model number and version number found on the rear panel of the module.

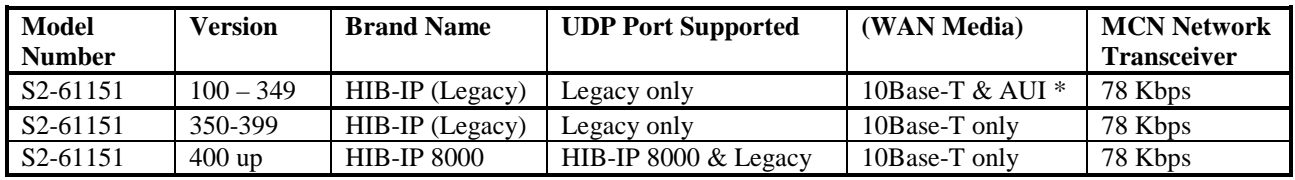

\*AUI port not used for HIB-IP application.

## *HIB-IP 8000 vs. Legacy HIB-IP Units*

The Legacy HIB-IP supports only the Legacy UDP Port.

The HIB-IP 8000 supports both the Legacy UDP Port and the HIB-IP 8000 UDP Port. The HIB-IP 8000 UDP Port may be used in Motorola Solutions Inc. (MSI) Astro25™ Radio Network Infrastructure (RNI) Version 7.13 and up.

In this manual, "HIB-IP" may be used in general to refer to either the HIB-IP Legacy or HIB-IP 8000 version

#### HIB-IP versus EXB-IP

The HIB-IP is housed in a module similar to the EXB-IP. Although both connect to an MCN network and an Ethernet network, there are some differences:

- EXB-IP modules are used in pairs to link distant MCN networks together over IP. HIB-IP modules are used to connect a PC to a remote MCN Network over IP.
- The PC requires an MCN Network Interface to connect to the MCN Network. If EXBs are used, the PC still needs an MCN network interface (such as a PCLTA , HIB-IP or HIB-232 to connect to the MCN network.
- Multiple PCs (each with its own MCN Network Interface) can connect to a local network served by EXBs.

Only one PC can connect to a HIB-IP unit at a time.

#### HIB-IP 8000 Software Support

Use of the HIB-IP 8000 UDP port requires MCN software Version 6.10 or above.

Use of the HIB-IP 8000 units on a MSI RNI requires MCN Server 8000 Version 6.10 or higher.

## <span id="page-5-0"></span>**REFERENCE DOCUMENTS**

The following additional information is available.

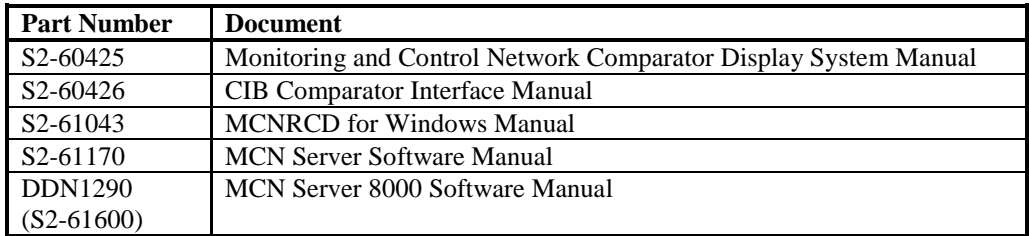

<span id="page-6-0"></span>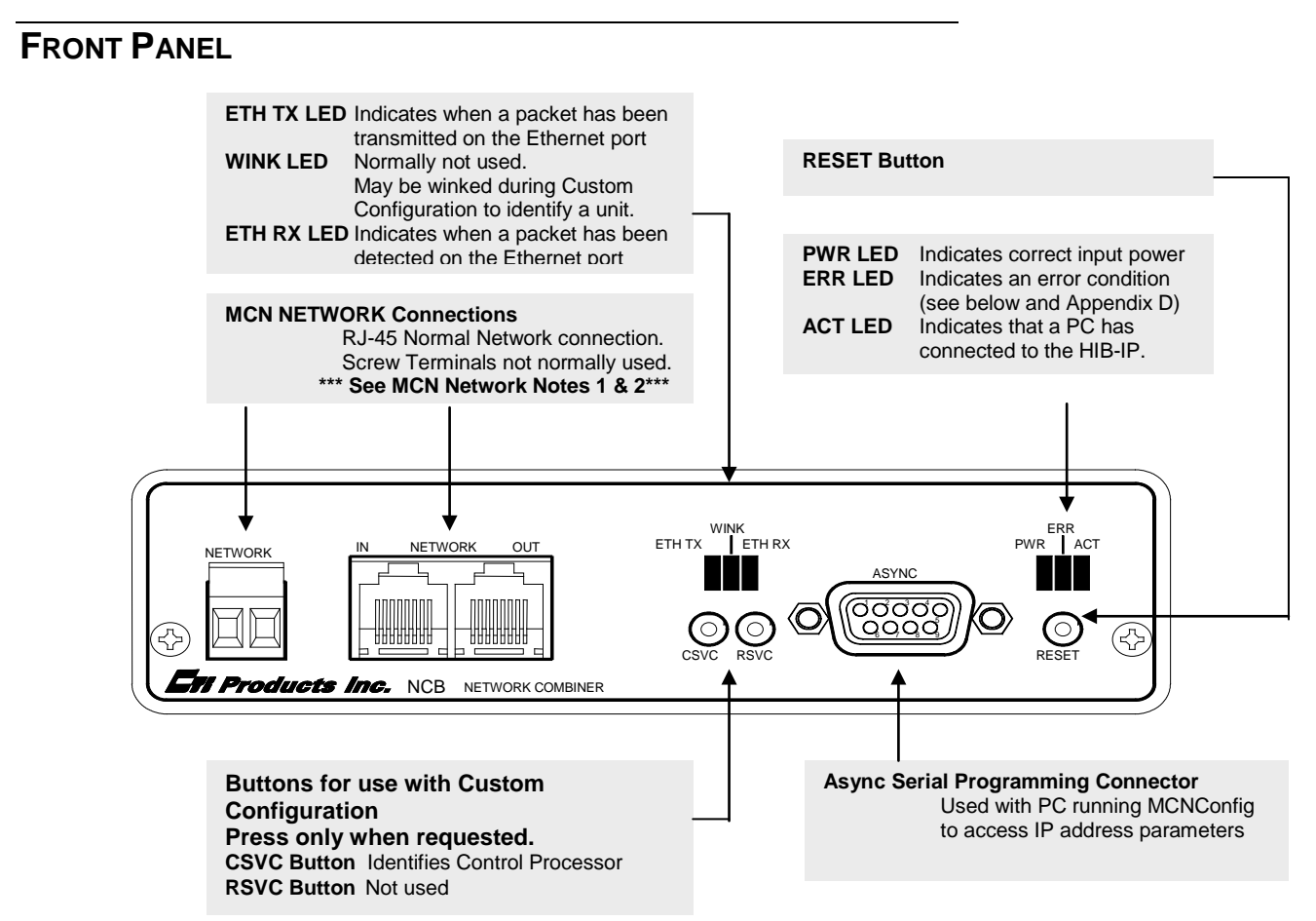

*Figure 2 HIB-IP Front Pane*

#### *MCN Network Note 1*

*Unlike most other MCN modules, the HIB-IP does not inject power into the Network Out connector. It also does not use any DC power from the Network In connector. All 8 pins on the Network In & Out connectors are paralleled, so that any power from other modules will be passed through.*

## *MCN Network Note 2*

*Although the MCN Network connectors are RJ-45s, THEY ARE NOT ETHERNET CONNECTORS. Because the MCN network connectors on the front of the units may have DC power on them from other MCN devices, DO NOT CONNECT THE NETWORK IN OR OUT CONNECTORS TO ETHERNET PORTS. THIS CAN DAMAGE THE ETHERNET DEVICE. The Ethernet cable should be connected to the 10BASE-T connector on the rear of the HIB-IP unit.*

## *Front Panel Indicators – Additional Information*

**ETH RX** LED (Yellow) – Indicates when a packet has been detected on the Ethernet port. NOTE: Flashing of this LED does NOT necessarily mean that a packet addressed to this HIB-IP module has been received, just that a packet has been detected on the Ethernet network.

**ERR** LED (Red) – Indicates a possible error condition. See Table E2 in Appendix E for a list of Error Code definitions.

## <span id="page-7-0"></span>**REAR PANEL**

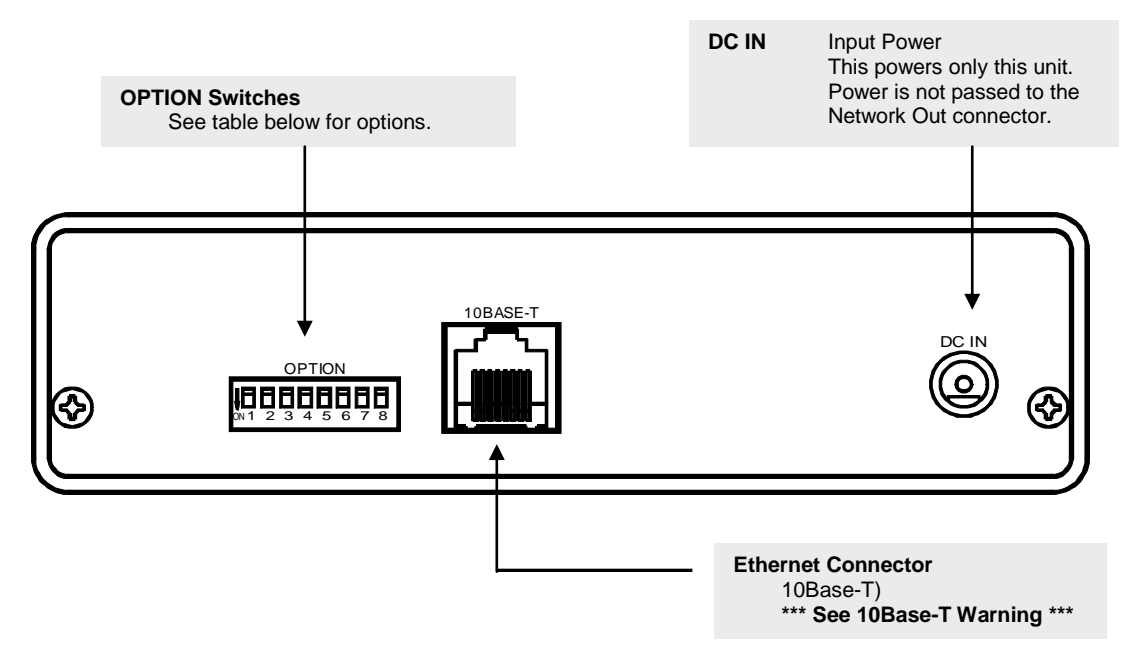

*Figure 3 HIB-IP Rear Panel*

*10Base-T Warning* **Do not connect the 10Base-T connector to an MCN Network connector. Damage could result.**

## *Option Switch Settings*

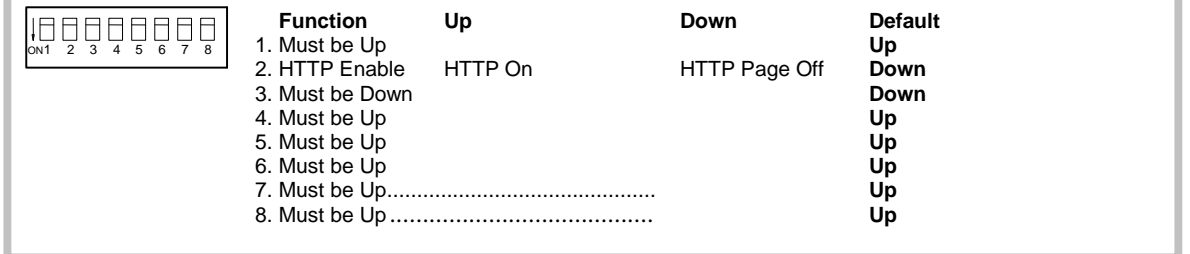

*Figure 4 Option Switch Settings*

## *HTTP Page Security Note*

The HIB-IP and HIB-IP 8000 units have an HTTP page that shows the status of the unit, including the IP parameters programmed into it and its On-Line / Off-Line status. This is useful for system troubleshooting.

This feature is turned off at the factory by default for HIB-IP 8000 units.

If your network security policies allow you to use HTTP pages and you desire to have the HTTP page turned on for troubleshooting, set Switch 2 Up and reset the unit.

If your network security policies mandate against this type of data being accessible through HTTP pages, verify that the HTTP page by setting Switch 2 Down and resetting the unit. For further security, restrict physical access to the unit and the networks to which it connects.

Note: Some networks (including Motorola Solutions, Inc. Radio Network Infrastructure - RNI) have routers and or firewalls that restrict HTTP traffic between certain network segments. If you have such a system, you may not be able to open the HTTP page from a different IP subnet, even if you have the HTTP page enabled on the HIB-IP unit.

# <span id="page-9-0"></span>2. IP ADDRESS CONFIGURATION

This section describes the IP address parameters that must be set for the HIB-IP unit.

*NOTE: DO NOT connect the HIB-IP module to a live IP network until it has been reconfigured with new IP addresses. Network-wide problems could arise from connecting devices to a network without coordination of addressing information. For usage with dedicated fiber segments, see the note below.*

Each system is different. Refer to the documentation for your system for the proper IP addresses, subnets, and gateways that are assigned in your system.

## <span id="page-9-1"></span>**MCN CONFIG SOFTWARE**

The IP address parameters for the HIB-IP unit are downloaded into the units using the MCNConfig software that comes with the MCNRCD or MCN Server software. The IP parameters are loaded into the unit through the front panel serial programming connector. When used in this manual, MCN Config refers to the version shipped with the MCN software and cold be:

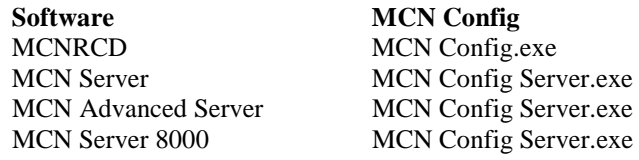

The MCN Config software will keep track of all HIB-IP units for a particular system. If you are running the standard MCNRCD or MCN Server software, you will be able to use (1) HIB-IP. If you are running the MCNRCD Advanced Server or MCN Server 8000 software, you may be able to access multiple HIB-IP units, depending upon your license.

The MCNConfig program maintains a list of:

- Addressing parameters for all HIB-IP units in the system (including the MCN Group & Module)
- Authorized PC List

Each HIB-IP unit will be configured with:

- Its own HIB-IP addressing information
- Authorized PC information
- UDP Port Fixed for Legacy HIB-IP versions 399 and below

```
Configurable for HIB-IP 8000 units (Version 400 & up):
Choice of: HIB-IP (Legacy) or HIB-IP 8000*
```
\* HIG-IP 8000 UDP Port requires MCN Software 6.10 or higher.

Appendix F of this manual provides an overview of IP addressing concepts.

## <span id="page-10-0"></span>**IP SETTINGS WORKSHEET**

Gather the following IP information for the system. IP information must be obtained *for each HIB-IP module to be used* (from the network administrator responsible for the IP network to which the HIB-IP module will be attached):

#### **Individual HIB-IP Parameters:**

For each HIB-IP in the system, gather the following information:

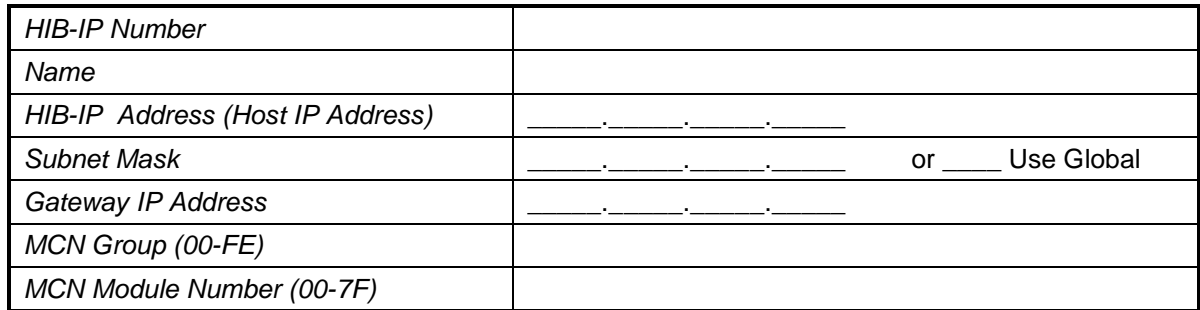

Note: the Subnet Mask cannot be less restrictive than the following standard IP Class Subnet Masks<br>Class First Octet Standard Subnet Size Standard Subnet Mask

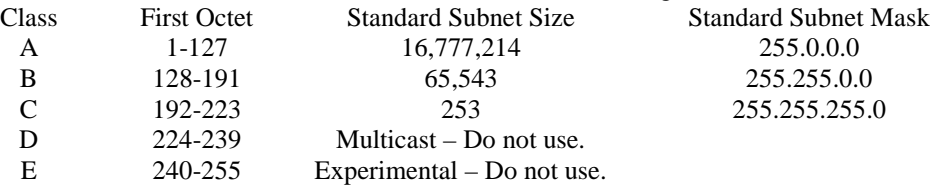

The HIB-IP units can accept a subnet mask that is more restrictive (more 1's set in the Subnet Mask), but not less restrictive.

The Gateway address is the address of the router used to communicate with PCs in other subnets. The Gateway subnet must be the same as the HIB-IP unit's subnet. If it is set to Empty, the HIB-IP will not be able to communicate to PCs outside of its subnet.

#### **Authorized PCs:**

For each PC in the system that will connect to the HIB-IP, collect the following information:

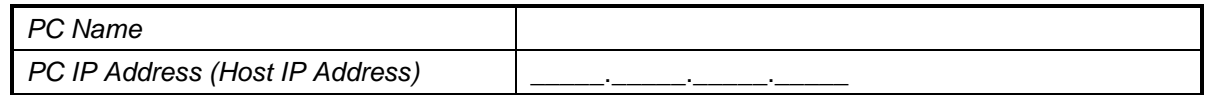

See the MCN series Software manual for instructions on:

- Entering this data into the configuration files using MCN Config series of software
- Downloading the configuration data into the HIB-IP units.

The configuration is downloaded from the PC to the HIB-IP unit using an 89-11314 Null-Modem serial cable (9-pin female to 9-pin female.).

## <span id="page-11-0"></span>**BACKUP & RESTORE PROCEDURES**

The HIB-IP units are not part of any automatic Back-up And Restore (BAR) system.

The HIB-IP configuration information is saved in the configuration files generated by the MCN Config software. It is recommended that you back up those files as part of your standard backup procedures.

See the appropriate MCN Software Manual for your system for additional Backup & Restore information.

## <span id="page-11-1"></span>**SECURITY AND INFORMATION ASSURANCE RECOMMENDATIONS**

Review these recommendations before installation and follow them during installation and operation:

- 1. Software Installation Locations Install the MCN Server 8000 software in default program directory recommended by Installshield.
- 2. Configure the MCN Server 8000 as described in the MCN Server 8000 manual.
- 3. Use the HIB-IP 8000 UDP ports for MSI RNIs as described in this manual.
- 4. For all software, network and device configuration, additionally take into consideration commercially accepted practices, industry standards and the standards for your organization.
- 5. Do not save user files or system configuration files in the program directory.
- 6. Save system configuration files to a directory that requires Administrator rights so that users cannot delete or edit the configuration files.
- 7. Always run the configuration software with the lowest permission set possible. Note: The MCN Config Server software must be run with Administrator rights.
- 8. When configuring a system, do not enter Sensitive or Confidential information into the system configuration files.
- 9. The configuration files generated by MCN Config Server software are not backed up as part of the ASTRO® 25 Back UP & Restore (BAR) solution. Follow the Backup & Recovery procedures as listed in the MCN Server 8000 manual.
- 10. Follow the applicable Backup & Recovery procedures for your system, PCs, and operating systems as defined by your organization, the hardware and software vendors, and commercially acceptable practices.
- 11. Limit access to PCs, IP networks and MCN networks, both physically and through appropriate restrictions in routers and switches
- 12. Use strong passwords where applicable.
- 13. Follow Motorola's and your organization's recommendations on security and Information Assurance.
- 14. Use the appropriate Windows Hardening Kits for PCs in your system.
- 15. Use anti-virus and anti-malware packages on PCs in your system.
- 16. Install appropriate security patches for installed software and operating system on PCs in your system.
- 17. Use of multiple NIC cards (Dual-Home systems) is not approved by MSI in ASTRO® 25 RNIs due to Information Assurance (IA) security concerns.

# <span id="page-12-0"></span>3. INSTALLATION

## <span id="page-12-1"></span>**PHYSICALLY INSTALL HIB-IP UNIT ONTO THE IP NETWORK**

#### *A) Set Option Switches:*

• Set up the OPTION switches for the desired operation.

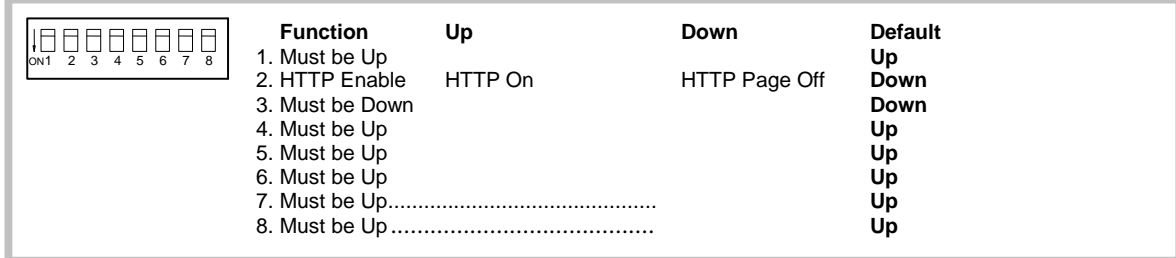

The default settings should be suitable for most applications.

#### **Less restrictive security:**

Some system policies require that the HTTP page be turned off. For systems that allow the HTTP page to be displayed for diagnostic purposes s, you may set Switch 2 Down to disable the HTTP status page.

#### *B) Mount the HIB-IP units (See Appendix B for Mounting Option details):*

#### **Desk, Wall, or Rack Mounting**

- Non-slip rubber feet are included on all HIB-IP modules to allow them to conveniently rest on any horizontal surface. Four 6-32 threaded holes are also available on the bottom of the module to allow bolting of the module in any convenient orientation. **WARNING: Care should be taken to limit protrusion of the screw into the module to no more than 0.125 inch from the module bottom surface!**
- Mounting kits are available as options to allow wall or rack (19" EIA) mounting of the HIB-IP modules.

#### *C) Make electrical connections (See Appendix C for connector details):*

#### **Grounding**

• When wall or rack mounting the HIB, a suitable safety and protective earth ground should be provided to the metal enclosure. The protective earth ground provides a path to ground for electrostatic discharge (ESD) energy. This connection is most conveniently made directly to the wall mount bracket or rack plate.

#### **DC Power Connection**

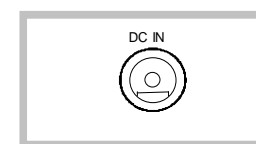

DC power must be attached to the HIB-IP module via the **DC IN** connector. A wall plug-in style power supply designed for the HIB-IP module is an available option.

#### *C) Program IP Parameters:*

The IP parameters are downloaded from the PC to the HIB-IP unit using a serial cable.

- 1. Be sure all the HIB-IP and Authorized PC parameters have been entered into the PC configuration files using MCN Config series software as described in Section: [2. IP Address Configuration.](#page-9-0)
- 2. IP traffic can interrupt programming or viewing the data on a HIB-IP unit. Remove IP traffic by disconnecting the Ethernet cable from the 10Base-T port on the rear of the HIB-IP unit.
- 3. Connect a Null Modem cable (CTI # 89-11314) between the PC and the Async Serial Programming connector on the HIB-IP.

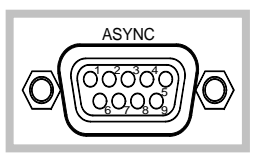

Use of different cables may result in inconsistent or improper programming and viewing of HIB-IP data.

See [Appendix D. HIB-IP Programming Cable Pinout 89-11314](#page-24-0) on pag[e 25](#page-24-0) for the proper cable pinout.

4. Load the IP parameters to the HIB-IP using the MCNConfig program: Go to the Network Interfaces window and select the proper HIB-IP unit.

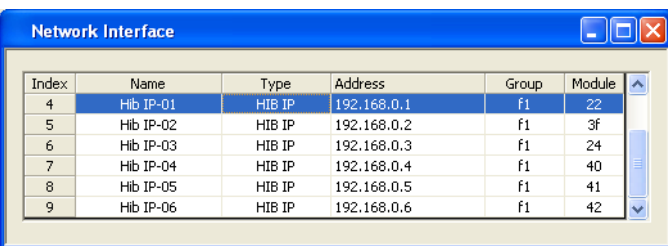

Right-click on the HIB-IP unit and select "Load HIB" from the pop-up window.

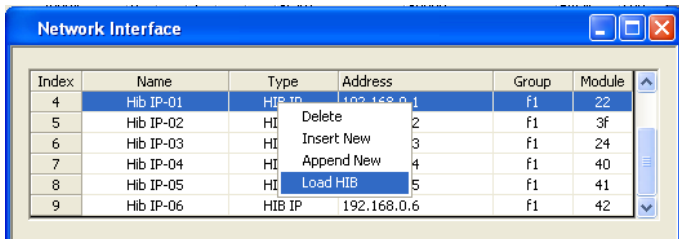

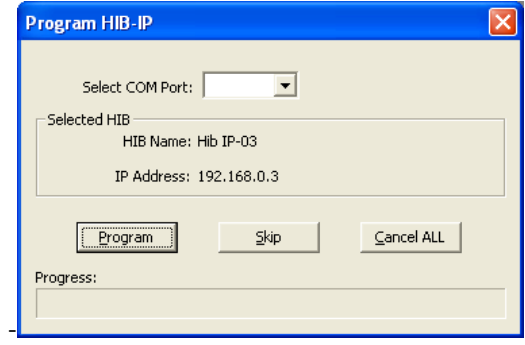

Select the proper COM port and hit "Program".

#### *D) Connect to the MCN & IP networks:*

#### **MCN Network Connection**

• The local MCN network must be attached to the HIB-IP module via the "NETWORK" connector following standard guidelines as to cable type, cable length, and termination appropriate for the selected transceiver.

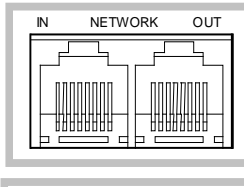

NETWORK

The dual RJ45 **NETWORK** connector allows a daisy-chained network connection method, as the network pins of the two RJ45 connectors are directly paralleled. The HIB-IP unit does not inject DC power on the network cable. It does not use any DC power from the cable.

The 2 pin removable terminal strip is wired in parallel with the network connections on the dual RJ45 connector. This connector is normally not used.

#### **Ethernet Connection**

• The Ethernet network must be attached to the HIB-IP module via the Ethernet 10Base-T connector on the rear of the unit.

*WARNING: DO NOT connect the HIB-IP module to a live Ethernet network until it has been reconfigured with its IP parameters. Network-wide problems could arise from connecting devices to a network without coordination of addressing information.*

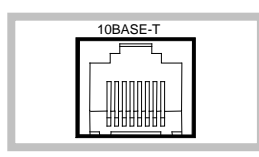

The **10BaseT** port utilizes a standard RJ45 connector. Level 5 unshielded twisted pair cable should be used between the HIB-IP module and the IP switch or hub. The length of this cable should be less than 100 meters (328 feet).

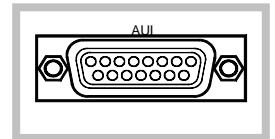

An **AUI** connector was present on early units, This connector has been removed on later versions. It was not used for HIB-IP applications.

#### **IP Switch Manual Settings Note**

Some IP Switches (Like some HP Switches) that have Auto Speed and Duplex negation may not be able to auto-negotiate with the HIB-IP unit. In those cases, we recommend that you manually configure the Ethernet port in the IP switch that connects to the HIB-IP. See the **[IP Switch](#page-30-0)  Configuration – [Speed & HDX/FDX Negotiation](#page-30-0)** section on page **[31](#page-30-0)** for more details.

*E. Run the MCNRCD program or the MCN Server program:*

**The installation of the HIB-IP units is now complete.**

# <span id="page-16-0"></span>4.TESTING

## <span id="page-16-1"></span>**HTTP STATUS PAGE**

The HIB-IP and HIB-IP 8000 units have an HTTP page that shows the status of the unit, including the IP parameters programmed into it and its On-Line / Off-Line status. This is useful for system troubleshooting. .

On the HIB-IP 8000 units, this feature is turned off at the factory by default.

Connect your PC to the HIB-IP via a LAN and enter the IP address of the HIB-IP in the address window: Option Switch 2 must be Up for this page to be active.

The HTTP Status Page lists the current configuration for the HIB-IP unit.

Obviously, if the HIB-IP unit's own IP parameters are set wrong, you won't be able to see the Status Page.

*Note: Some networks (including Motorola Solutions, Inc. Radio Network Infrastructure - RNI) have routers and/or firewalls that restrict HTTP traffic between certain network segments or subnets. If you have such a system, you may not be able to open the HTTP page from a different IP segment or subnet, even if you have the HTTP page enabled on the HIB-IP unit.*

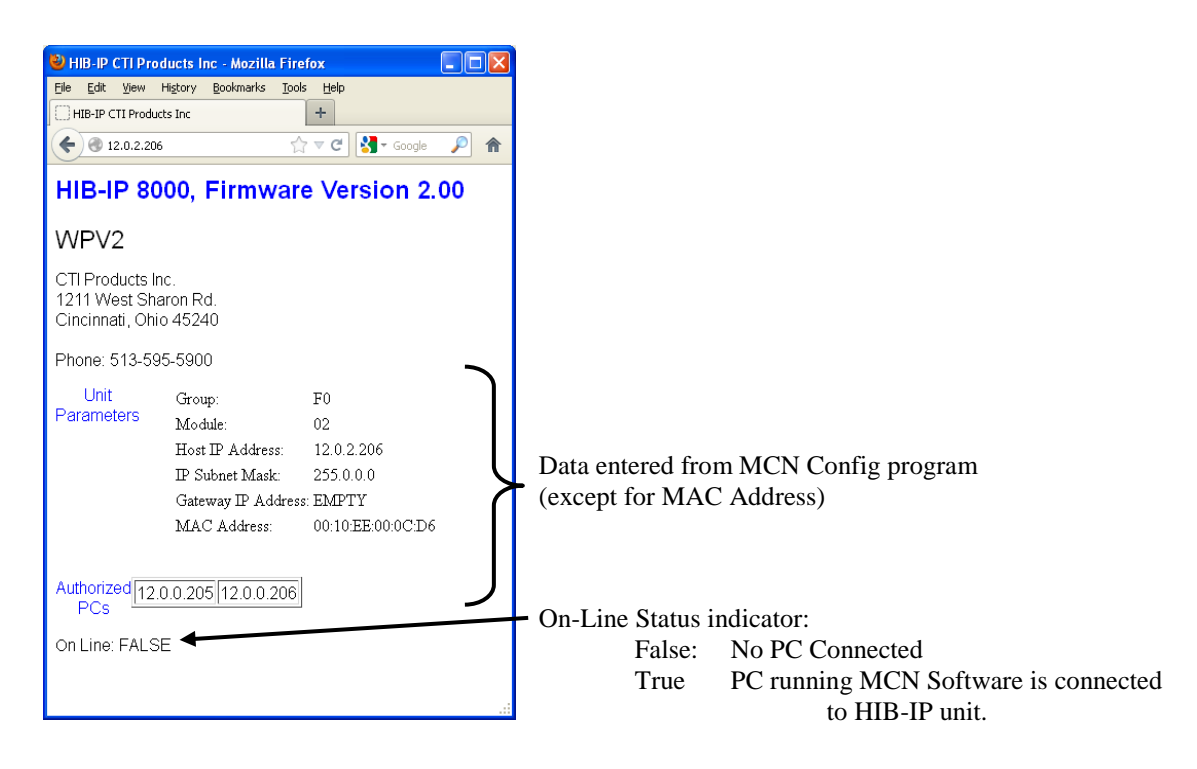

## *Additional System Security & HTTP Page*

If your network security policies mandate against this type of data being accessible through HTTP pages, verify that the HTTP page by setting Switch 2 Down and resetting the unit. For further security, restrict physical access to the unit and the networks to which it connects.

If your network security policies allow you to use HTTP pages and you desire to have the HTTP page turned on for troubleshooting, set Switch 2 Up and reset the unit.

Security Notes:

- 1. You can disable the Status Page by setting Option Switch 2 Down. (Remember to reset the unit after changing switch settings.)
- 2. The Authorized PCs restricts the use of MCNRCD or MCN Server PCs. It does not restrict Pings or the ability to access the HTTP page.
- 3. You can further restrict the HIB-IPs ability to talk to units outside its own subnet by setting its Gateway address to "0.0.0.0". For this case, the status page will display "EMPTY" for the Gateway address as shown above.

## <span id="page-17-0"></span>**PINGING THE HIB-IP UNIT**

The "Ping" function can be run from the PC as a diagnostic tool to determine if a particular IP address can be "seen" by a PC and the network infrastructure is configured to pass ICMP Ping messages and responses. The HIB-IP will respond to IGMP Ping messages from the IP network.

*Note: Some networks are configured to block the ICMP Ping messages and/or responses between certain network segments of subnets. The Ping function will not work if the ICMP Ping messages or responses are blocked by the network.*

# <span id="page-18-0"></span>**APPENDIX**

## <span id="page-18-1"></span>**APPENDIX A. FACTORY DEFAULT CONFIGURATION**

## *Control Processor*

#### Restoring Factory Default Communication Parameters

If the Control Processor communication parameters are overwritten so that the HIB-IP cannot communicate with the MCN Network, they can be restored as follows:

- Press the "RESET" button on the front of the HIB-IP unit
- After the "ERR" LED goes off, press the "RESET" button a second time.

The Control Processor communication parameters are now restored to factory defaults.

#### IP Address Parameters

The units are factory programmed as follows:

- IP Address: 192.1.1.1 • IP Address Mode: Unicast
- Subnet Mask: 255.255.255.0
- PC IP Address 192.1.1.201

## <span id="page-19-0"></span>**APPENDIX B. MOUNTING OPTIONS**

Wall mount and EIA 19" rack mount kits are available as options for the HIB-IP units from CTI Products, Inc. The wall mount kit includes brackets to allow a single HIB-IP module to be mounted to any flat surface. The rack mount kit includes an adapter allowing up to three HIB-IP modules to be mounted in a single rack unit height.

## *Rack Mount Option*

The rack mount option allows up to three HIB-IP modules to be mounted in a one rack unit height (1.75 inches) of a standard 19 inch rack. The modules are mounted in the rack plate by removing its' front bezel and remounting the module into the rack plate. [Figure 5](#page-19-1) shows an exploded view of the rack mount installation. The top diagram shows the front view of the bracket with one module installed. The bottom two diagrams show a side view of the module installation into the rack adapter and rack adapter installation into the rack, respectively.

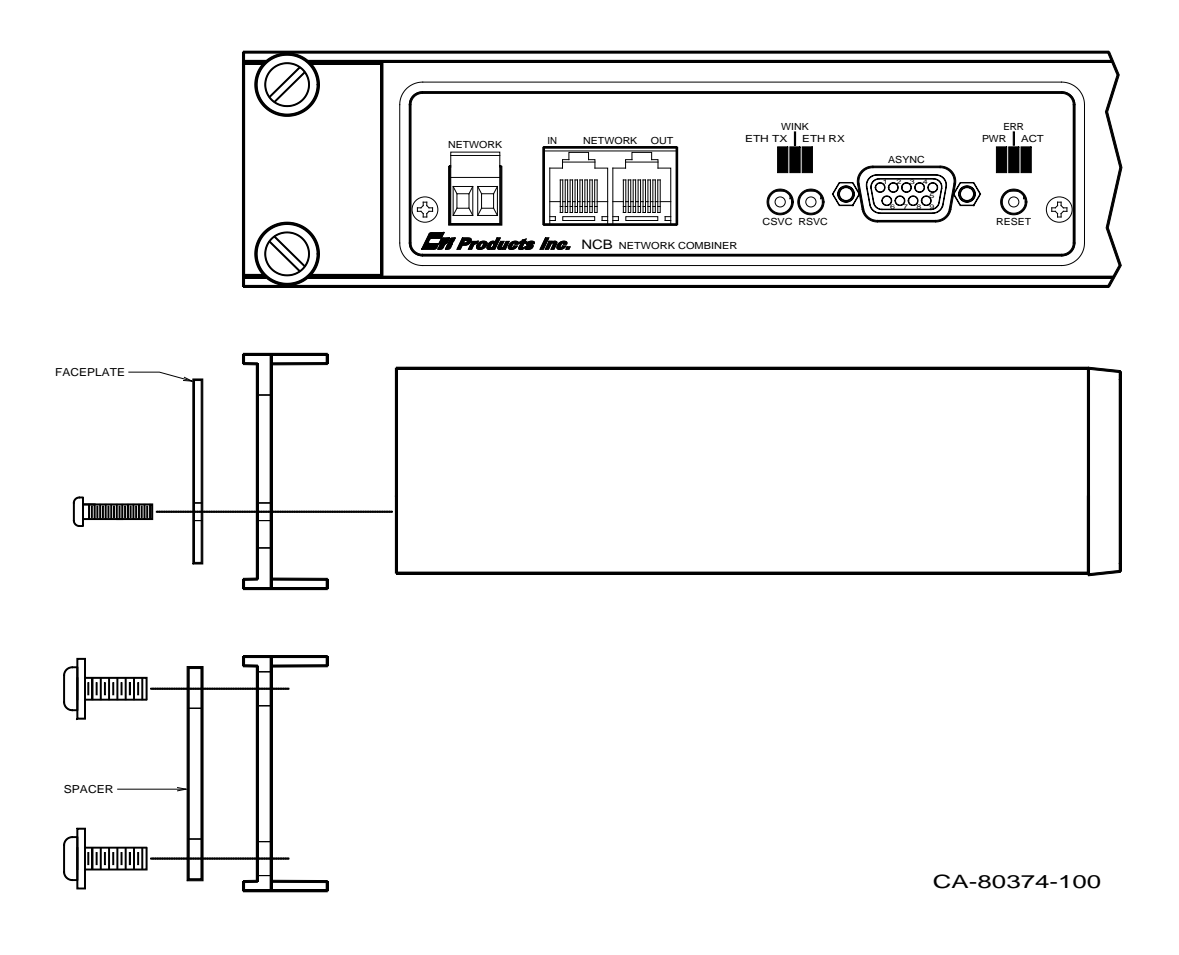

<span id="page-19-1"></span>*Figure 5 HIB-IP Module Rack Mounting*

To attach a module to the rack adapter, and then mount the rack adapter into the rack, follow the steps below.

#### **WARNING**

Do not allow the PC board to slide out of the housing when the front panel is removed. If it does, **DO NOT** slide the PC board back into the housing from the front of the module. Doing so may damage the unit, causing the unit to malfunction when powered on. Doing so will void the unit's warranty. Return the PC board to the housing by sliding it only from the rear. (See instructions below.)

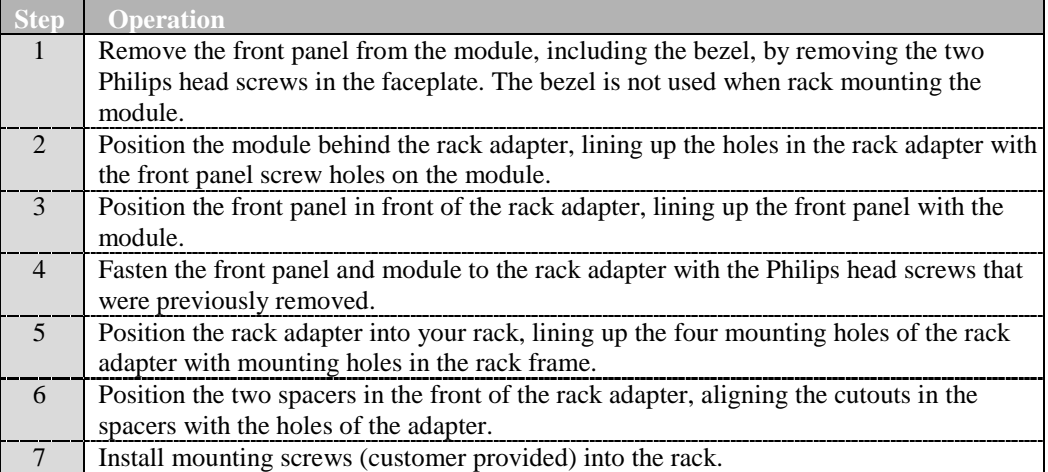

#### **Rack Mounting Instructions**

When the module's front panel is removed, do not allow the PC board to slide out of the housing. If the PC board does slide out of the housing, you must follow the steps below to replace the PC board in the housing. DO NOT RE-INSTALL THE PC BOARD FROM THE FRONT OF THE HOUSING !

#### **Re-Installing a PC Board in its housing**

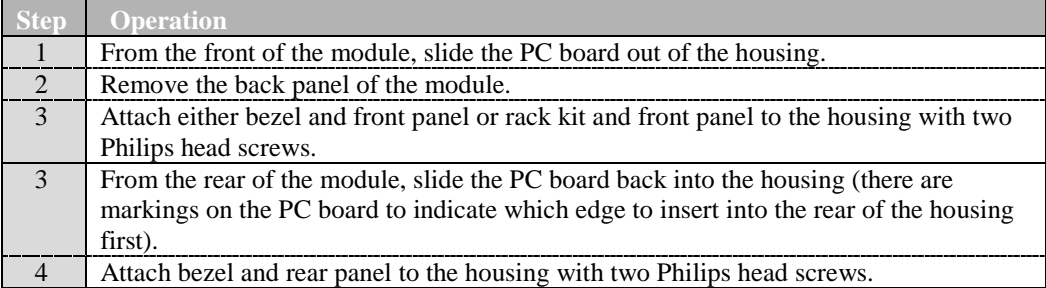

## *Wall Mount Option*

The wall mount option allows an HIB-IP module to be mounted to any flat surface. The HIB-IP module has four screw holes on the bottom. Simply attach the two mounting plates to the bottom of the module using the four flat-head screws provided with the wall mount kit. This assembly is then attached to the flat surface with user-provided fasteners. [Figure 6](#page-21-0) shows a dimensioned view of the wall mount installation.

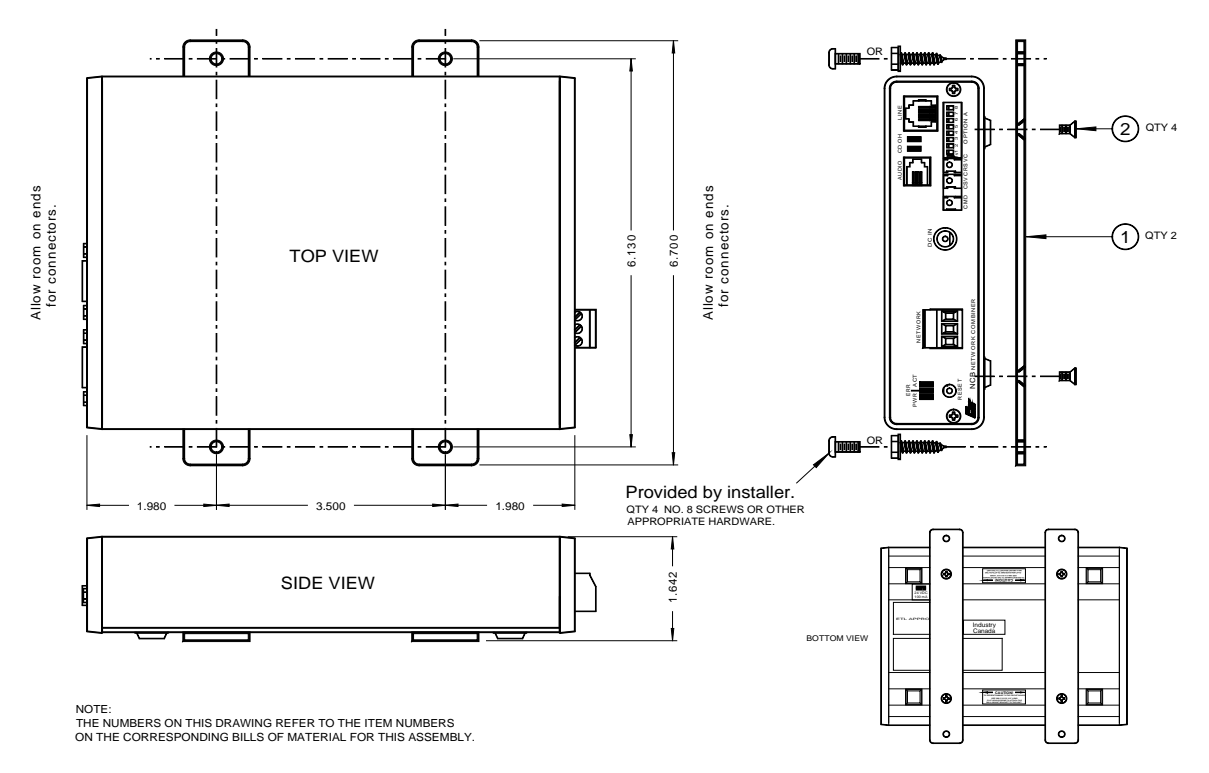

*Figure 6 HIB-IP Module Wall Mounting*

#### **CAUTION**

<span id="page-21-0"></span>Be sure to use the flat head screws provided with the wall mount kit. If you are not using the wall mount kit from CTI Products, Inc., make sure that the screws do not protrude into the enclosure more than 0.125 inches from the bottom surface of the module.

Using a longer screw that touches the PC board inside the module may damage the module. Doing so will void the unit's warranty.

## <span id="page-22-0"></span>**APPENDIX C. CONNECTOR DETAILS**

### *DC IN Connector*

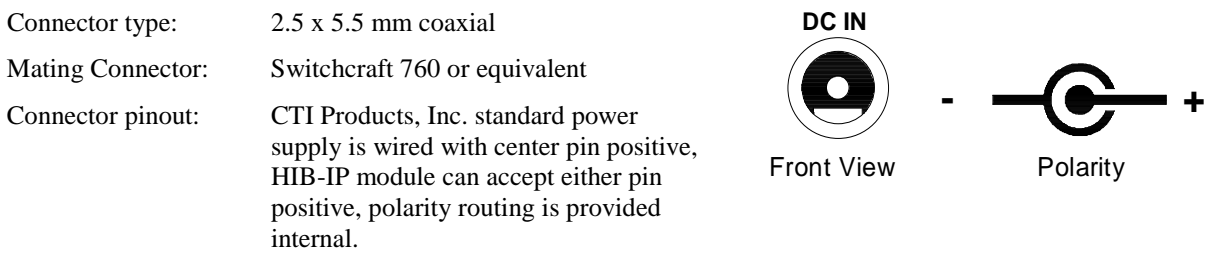

## *NETWORK Connectors*

#### RJ45 Connectors:

Pins 1 and 2 of both RJ45 connectors as well as the screw-terminal connector are all wired in parallel.

Connector Type: Standard RJ45 telephone connector, 8 position 8 contact.

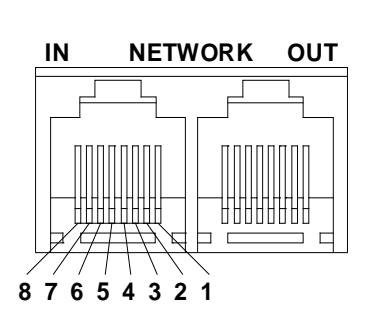

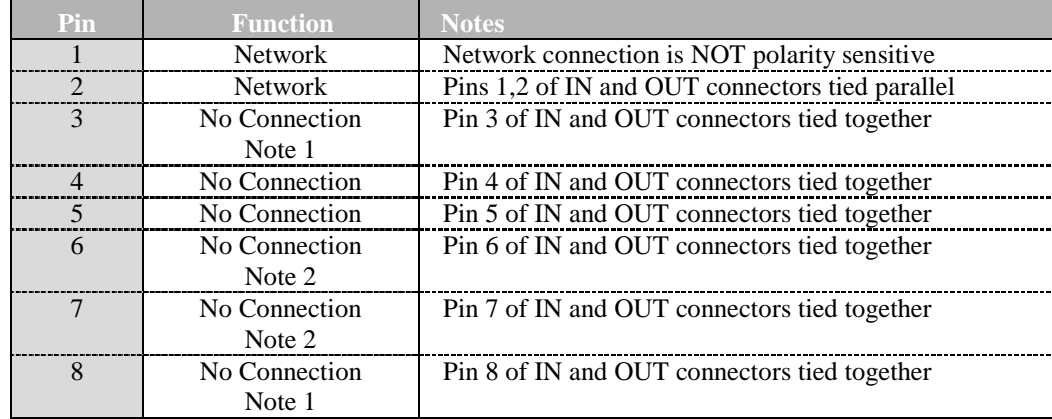

Note 1: May have + DC power on this pin from other MCN modules. Note 2: May have - DC power on this pin from other MCN modules.

#### 2-Position Screw-Terminal:

Mating Connector: Weidmueller 128176

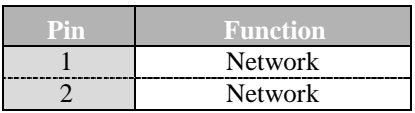

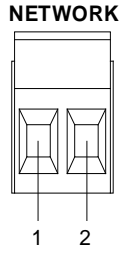

## *Ethernet Connectors*

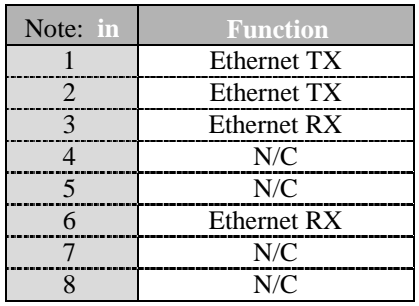

#### 10BaseT Connector: AUI Connector (early versions) Note: This connector removed on later versions

Connector type: Standard RJ45 female. Connector type: Standard D-Subminiature 15 pin female.

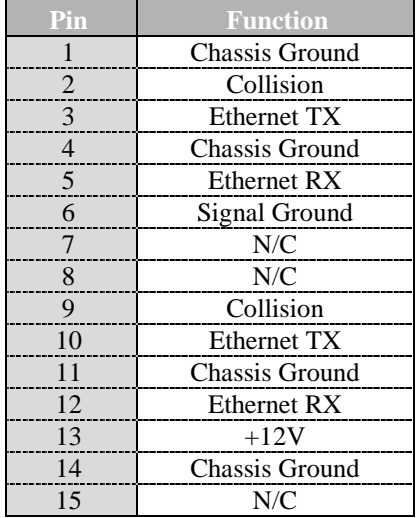

## *ASYNC Serial Programming Connector*

When this port is connected to a PCs serial port, the MCNConfig program can be used to configure the IP address parameters.

Connector type: Standard D-Subminiature 9 pin male. DTE (Like IBM PC 9 pin) Null Modem cable (CTI # 89-11314) required for connection to PC.

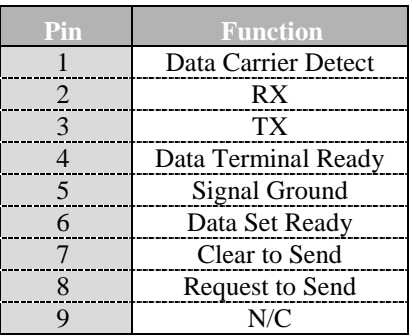

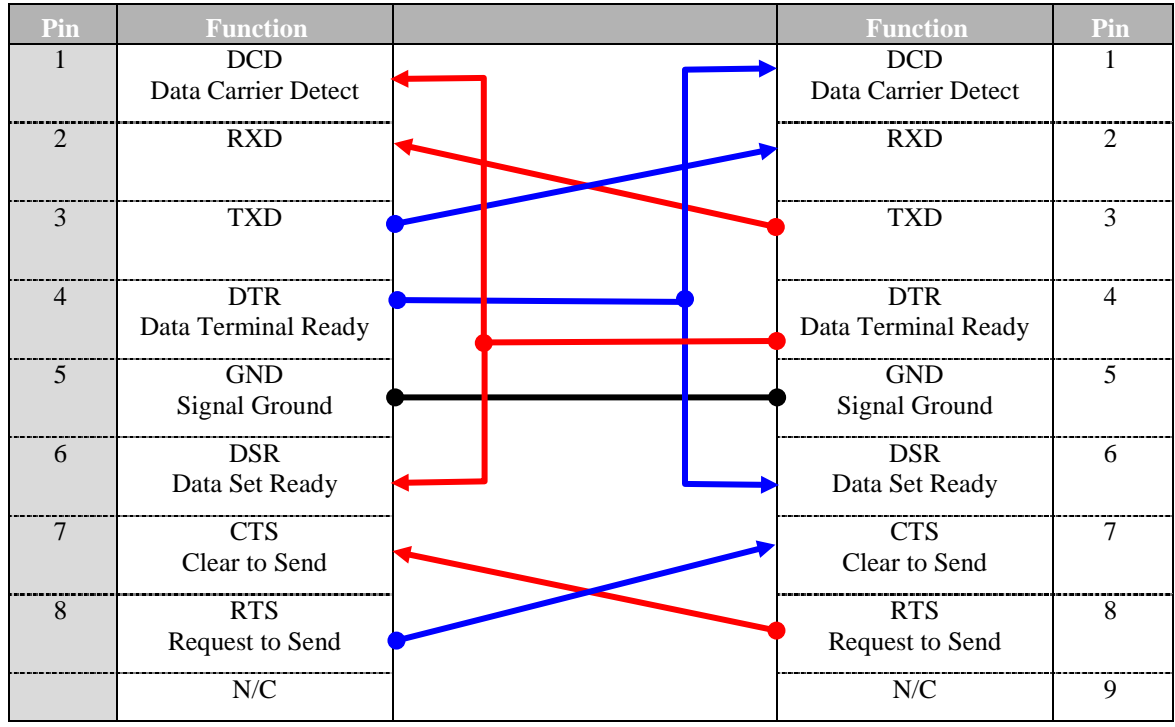

## <span id="page-24-0"></span>**APPENDIX D. HIB-IP PROGRAMMING CABLE PINOUT 89-11314**

## *Programming Cable Warning*

**Always use the proper cable.**

**If an improper cable is used, the MCN Config software might not be able to consistently View or Upload the data to the HIB-IP unit.** 

## <span id="page-25-0"></span>**APPENDIX E. TROUBLESHOOTING**

#### Table E1

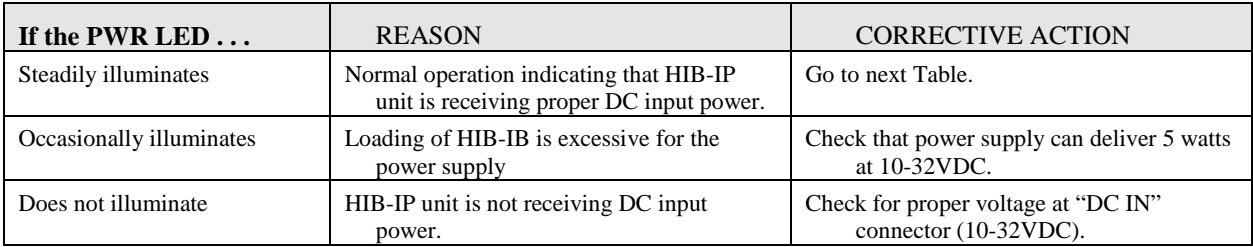

### Table E2

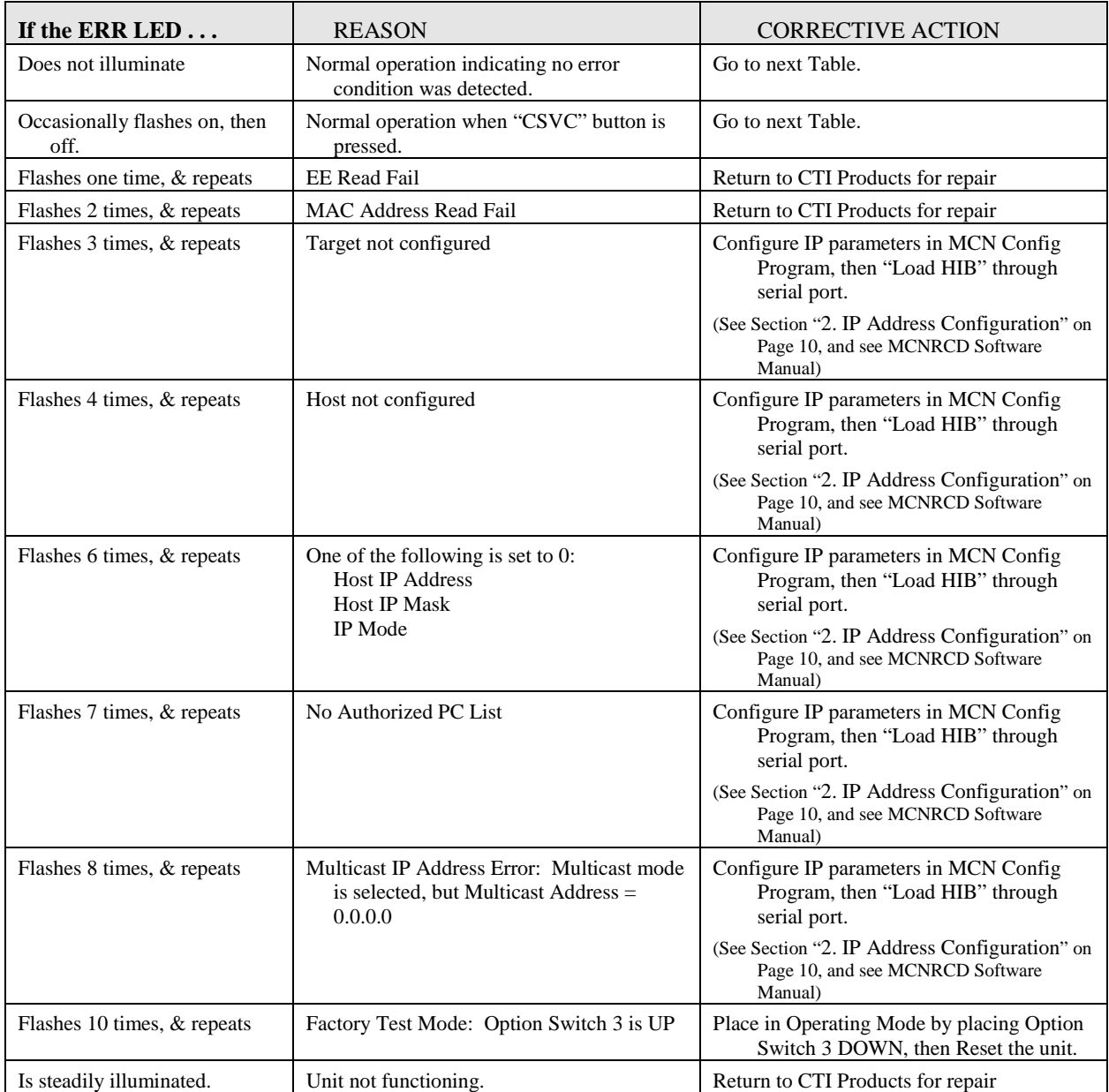

### Table E3

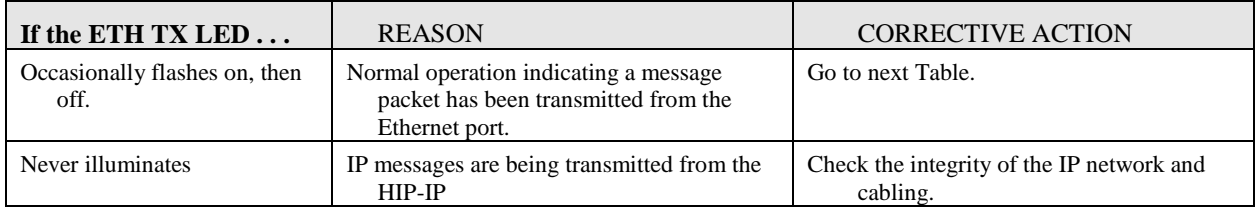

### Table E4

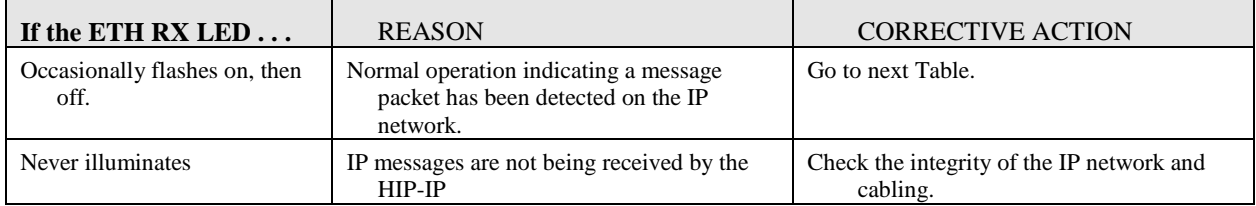

### Table E5

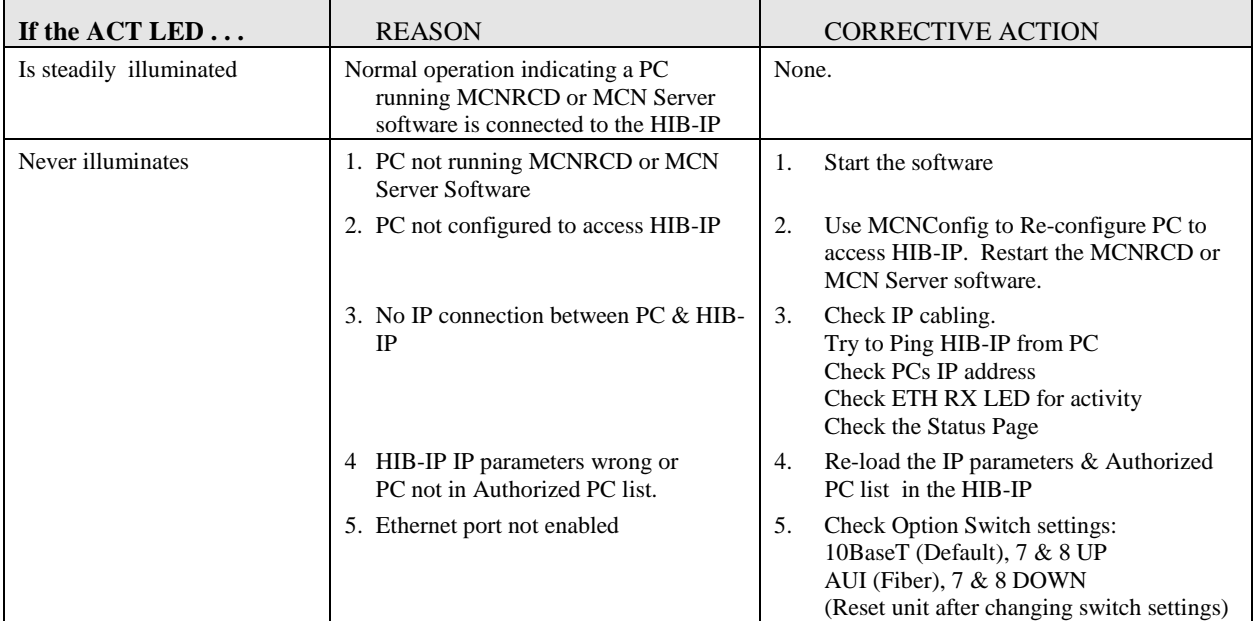

### Table E6

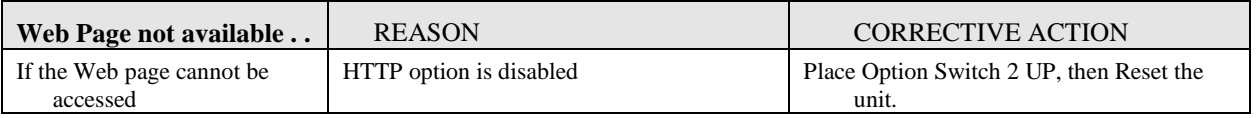

To request RMA for return of product to CTI Products, call Customer Support at +1-513-595-5900

## <span id="page-27-0"></span>**APPENDIX F. SPECIFICATIONS**

## *HIB-IP DC Power Input:* 10 to 32 VDC, unregulated (10BaseT) 15 to 32 VDC unregulated (AUI - Fiber) 5 watts maximum *Size:* 7.5" D x 5.6" W x 1.6" H *Operating Temperature:* 0 to 60 °C *Humidity:* 10-95% non-condensing *Mounting:* Desktop with integral non-slip feet Wall mount or 19" rack mount with optional adapters *Configuration: Ethernet IP Parameters* Using MCN Config program supplied with MCNRCD software. *Transceivers Supported: MCN* 78K *Ethernet* 10Base-T HDX *IP Addressing Modes:* Unicast *IP Transport:* UDP *Status Page* HTTP (may be disabled) *UDP Ports: HIB-IP Legacy: Source 1283 (fixed) Dest:* 1100 dest. (fixed) HIB-IP 8000: Source: *1283 (fixed) Dest: "Legacy" (1100) or "HIB-IP 8000" or 1-65,534* (User selectable). "HIB-IP 8000" UDP Port for use with Motorola Solutions Inc. Astro25™ Radio Network Infrastructure (RNI) Version 7.13 and up *Operating System:* Proprietary (Non-Windows, Non-Linux, Non-Unix)

## <span id="page-28-0"></span>**APPENDIX G. IP ADDRESSING**

### *Conventions*

Any node connected to an IP (Internet Protocol) network must be identified with a unique 32-bit address. These 32-bit addresses are commonly written *in dotted decimal* notation as four decimal numbers (referred to as octets because each decimal number represents 8 bits) separated by decimal points. Each octet can be a number from 1 to 255. For example, 131.9.1.2 is a valid IP address. The IP address assigned to a network device is commonly called the *Host IP Address*. By having unique addresses on a network, individual stations (also called hosts or nodes) can be identified on the network.

## *IP Address Classes*

There are five types of IP addresses. Three are associated with networks – Class A, B, and C.

- **Class A** addresses are for networks that have a large number of hosts, up to a maximum of 16,777,214 on a single IP network. The first octet is between 1 and 126. (127 is reserved for loopback and is used for internal testing on the local machine.)
- **Class B** addresses are for medium-sized networks. The first octet is between 128 and 191.
- **Class C** addresses are for small networks, up to 255 hosts. The first octet is between 192 and 223.
- **Class D** addresses are reserved for multicasting and the first octet is between 224 and 239. These are not used for Host (device) addresses.
- **Class E** addresses (240 to 255) are reserved and should not be used.

An IP address consists of two parts – one part identifies the network, and one part identifies the host (or node). The NetID portion of the IP address identifies the physical network segment. The HostID portion of the IP address identifies the node within the network segment. The following table lists the capacities of each IP address and the bits used as NetID and HostID.

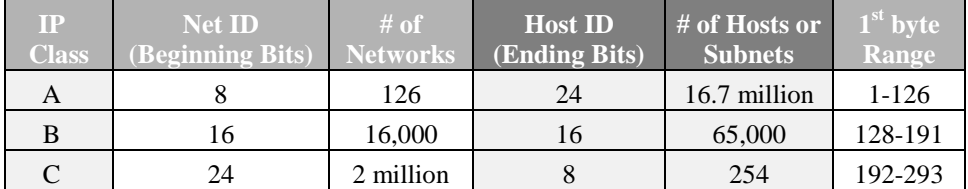

#### Subnetting using Subnet Masks

A portion of the host bits can be used to "subnet the network". The subnet mask identifies the "NetID" and "HostID" portions of the IP address in a bitwise fashion. The mask is constructed by placing a "1" in any bit that is part of a subnetwork address. So subnet mask bits that are SET define the NetID, and CLEARED subnet mask bits define the HostID.

A subnet mask of 255.255.255.0 defines the NetID as the first three octets, and the HostID as the last octet. For example, for the address 192.47.73.111 and the subnet mask of 255.255.255.0, the subnetwork can be identified as 192.47.73.0.

#### Summary of Important Networking Details

- A specific "NetID" can exist on only ONE port of ONE IP router.
- The "NetID" portion of the Host Address and the Gateway Address MUST BE THE SAME.
- If a functioning unit is moved to a different location, its Host IP Address and Default Gateway IP Address MUST BE CHANGED to match the "NetID" at the new location.

## *MAC Addresses*

Whereas IP uses Logical Addresses to identify a host (node), other protocols use Hardware Addresses called Media Access Control addresses, or MAC addresses. MAC addresses are set at the factory at time of manufacture and cannot be changed. (IP addresses can be changed at any time.) A MAC address consists of six octets, in hexadecimal notation, separated by colons. An example would be: 00:10:EE:00:02:34.

The first three octets in a MAC address identify the manufacturer. In the above example, 00:10:EE identifies CTI Products as the manufacturer of this device. The last three octets are sequentially assigned by the manufacturer to form a type of serial number. In this way, no two devices have the same MAC address.

## *Address Resolution Protocol (ARP)*

Since IP uses Logical Addresses at the OSI Network Layer (Layer 3) and Ethernet uses MAC addresses at the OSI Data Link Layer (Layer 2), Address Resolution Protocol is used whenever IP is used over the Ethernet. ARP is needed to convert an IP address to a MAC address. The client then stores this resolved address for a period of time in its ARP cache. An ARP cache is a lookup table, typically in a router, that will store a quantity of resolved addresses for devices that it must communicate with.

When a message is destined for an IP address whose MAC address has not yet been resolved, an ARP REQUEST is sent from the local host as a broadcast message, asking for MAC identification. A remote host with the IP address in question generates an ARP RESPONSE. This ARP RESPONSE contains the requested MAC address. The local host receives the message, and places the IP Address and the matching MAC Address in its ARP Cache. The original message is then sent using the MAC Address found previously. Any additional messages to this remote IP address will be sent using the MAC address found in the local host's ARP cache.

## *Ethernet 10BaseT Cables*

When connecting two IP devices together, either a straight-through cable or a crossover cable may be required.

If interconnecting similar devices, then a crossover cable is needed. Examples would be interconnecting two EXB-IP routers, or two IP routers, or two hubs, or two computers. Generally, if the two devices are both Layer 3 devices, then a crossover cable is required. Routers operate at Layer 3. Similarly, if the two devices are Layer 1 or 2 devices, they would also require a crossover cable. Bridges, switches, and Network Interface Cards (NIC) operate at Layer 2, and hubs, repeaters, and concentrators operate at Layer 1.

If interconnecting dissimilar devices, then a straight-through cable is needed. Dissimilar devices would involve one Layer 3 device and a Layer 1 or Layer 2 device.

| Laver 3                        | Laver <sub>2</sub> | <b>Laver</b> |
|--------------------------------|--------------------|--------------|
| <b>IP</b> Router               | lridσe.            | Huh          |
| <b>EXB-IP Network Extender</b> | `witch             | Repeater     |
| HIB-IP Unit                    |                    | Concentrator |

The following table summarizes device types in each layer.

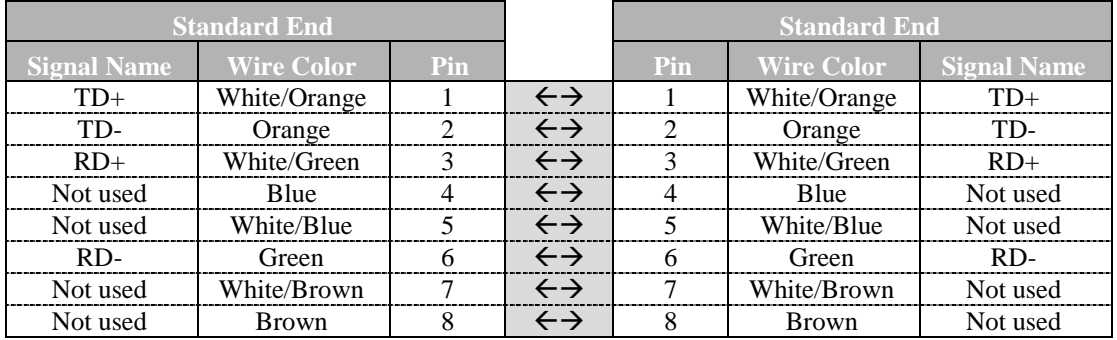

The following table lists the connections for a straight-through cable.

The following table lists the connections for a crossover cable.

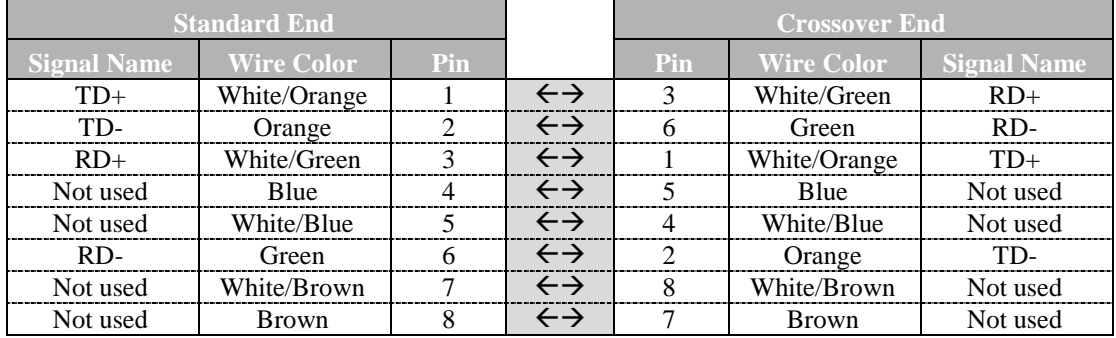

## *Auto-MDIX*

Note that some newer PCs and IP Switches feature "Auto-MDIX" Ethernet connectors. These Ethernet connections will automatically sense the direction of the connection and do not require cross-over cables.

## <span id="page-30-0"></span>*IP Switch Configuration – Speed & HDX/FDX Negotiation*

Some IP Switches (like some HP Pro-Curve Switches) that have Auto Speed and Duplex negation may not be able to auto-negotiate with the HIB-IP unit. This may cause the HIB-IPs units (and their connected MCN modules to cycle off-line and on-line in the MCN software.

In those cases, we recommend that you manually configure the Ethernet port in the IP switch that connects to the HIB-IP.

Manual Configuration:

Speed: 10 Mbits/sec

Duplex HDX

## <span id="page-31-0"></span>**APPENDIX H. HIB-IP FIRMWARE NOTES**

This manual describes products which include copyrighted CTI Products, Inc. computer programs in semiconductor memory. CTI Products, Inc. reserves all rights for these programs, including the exclusive right to copy or reproduce the copyrighted computer programs in any form. No copyrighted computer program contained in products described in this manual may be copied, reproduced, decompiled, disassembled, or reversed engineered in any manner without express written permission of CTI Products, Inc. The purchase of products from CTI Products, Inc. shall not be deemed to grant either directly or by implication, estoppel, or otherwise, any license under the copyrights, patents, or patent applications of CTI Products, Inc., except for the normal non-exclusive, royalty fee license to use that arises by operation of law in the sale of the product.

## *Regents of the University of California License*

Portions of the outbound Ping function in the firmware in the HIB-IP and HIB-IP 8000 units are used under license from Regents of the University of California. The following disclosure is required by that license and applies only to portions of the Ping function.

The original license was modified as of July 22, 1999 to delete the requirement for acknowledgement within advertising materials per notice from:

William Hoskins Director, Office of Technology Licensing University of California, Berkeley as stated at: <ftp://ftp.cs.berkeley.edu/pub/4bsd/README.Impt.License.Change> and affirmed in 2012 at: [http://ipira.berkeley.edu/sites/default/files/shared/Advertising\\_clause\\_removed\\_from\\_BSD\\_license.pdf](http://ipira.berkeley.edu/sites/default/files/shared/Advertising_clause_removed_from_BSD_license.pdf)

The resultant license follows.

Copyright (c) 1987 Regents of the University of California. All rights reserved.

Redistribution and use in source and binary forms are permitted provided that the above copyright notice and this paragraph are duplicated in all such forms and that any documentation and other materials related to such distribution and use acknowledge that the software was developed by the University of California, Berkeley. The name of the University may not be used to endorse or promote products derived from this software without specific prior written permission. THIS SOFTWARE IS PROVIDED "AS IS" AND WITHOUT ANY EXPRESS OR IMPLIED WARRANTIES, INCLUDING, WITHOUT LIMITATION, THE IMPLIED WARRANTIES OF MERCHANTIBILITY AND FITNESS FOR A PARTICULAR PURPOSE.

## <span id="page-32-0"></span>**APPENDIX I. REGULATORY NOTES**

#### **Radio Frequency Emissions and Immunity**

This equipment generates, uses, and can radiate radio frequency energy and, if not installed and used in accordance with the instruction manual, may cause harmful interference to radio communications. Operation of this equipment in a residential area is likely to cause harmful interference in which case the user will be required to correct the interference at his own expense. Changes or modifications to this unit not expressly approved by the party responsible for compliance could void the user's authority to operate the equipment. Limits specified in the standards listed below are designed to provide reasonable protection against harmful interference when the equipment is operated in a commercial environment.

**UNITED STATES:** This equipment has been tested and found to comply with the limits for a Class A digital device, pursuant to Part 15 of the FCC Rules.

**CANADA:** This Class A digital apparatus meets all requirements of the Canadian Interference-Causing Equipment Regulations. Cet appareil numérique de la classe A respecte toutes les exigences du Règlement sur le matériel brouilleur du Canada.

**EUROPE:** This equipment has been tested and found to conform with the following standards: EN60950, EN50082-1, IEC801-2, IEC801-3, IEC801-4, and EN55022. This equipment complies with the requirements of the following directives: Low Voltage Directive 73/23/EEC, EMC Directive 89/336/EEC, and 93/68/EEC Harmonization of CE Marking

# <span id="page-33-0"></span>**INDEX**

## $\boldsymbol{A}$

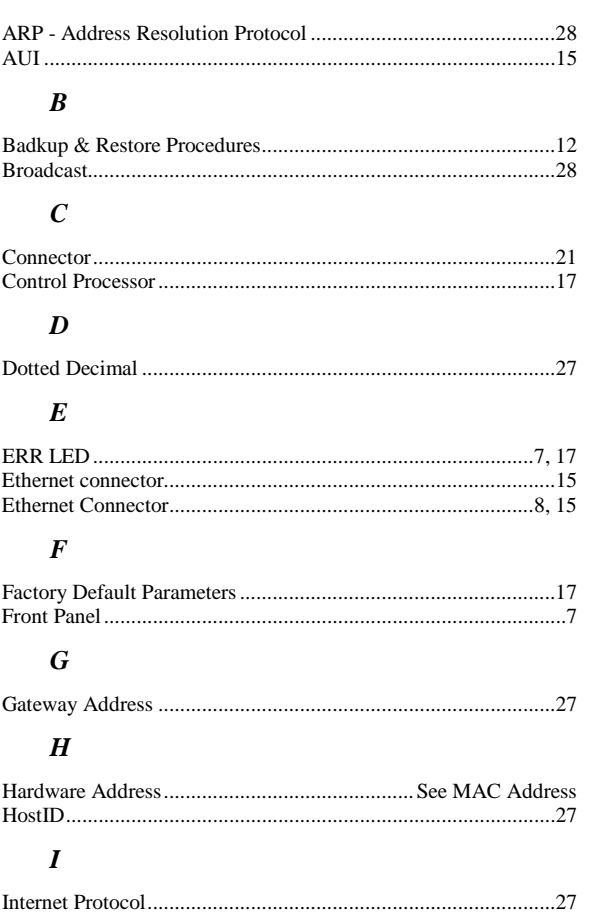

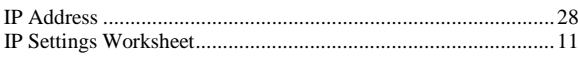

## $\boldsymbol{L}$

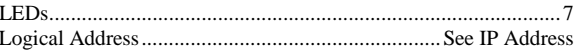

#### $\pmb{M}$

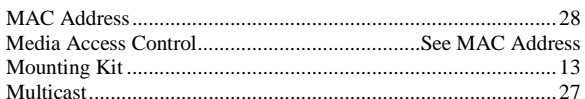

#### $\boldsymbol{N}$

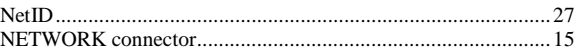

#### $\boldsymbol{o}$

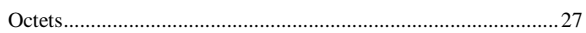

#### $\boldsymbol{P}$

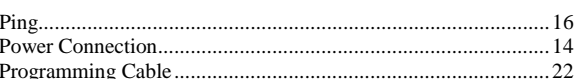

## $\boldsymbol{R}$

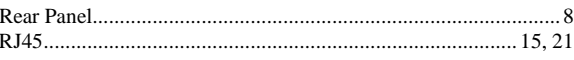

#### $\boldsymbol{S}$

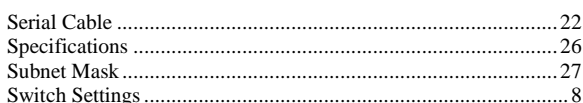

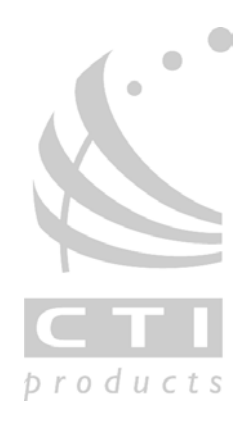